# Follett Aspen<sup>®</sup>

# *Enhancements to Aspen SIS and IMS*

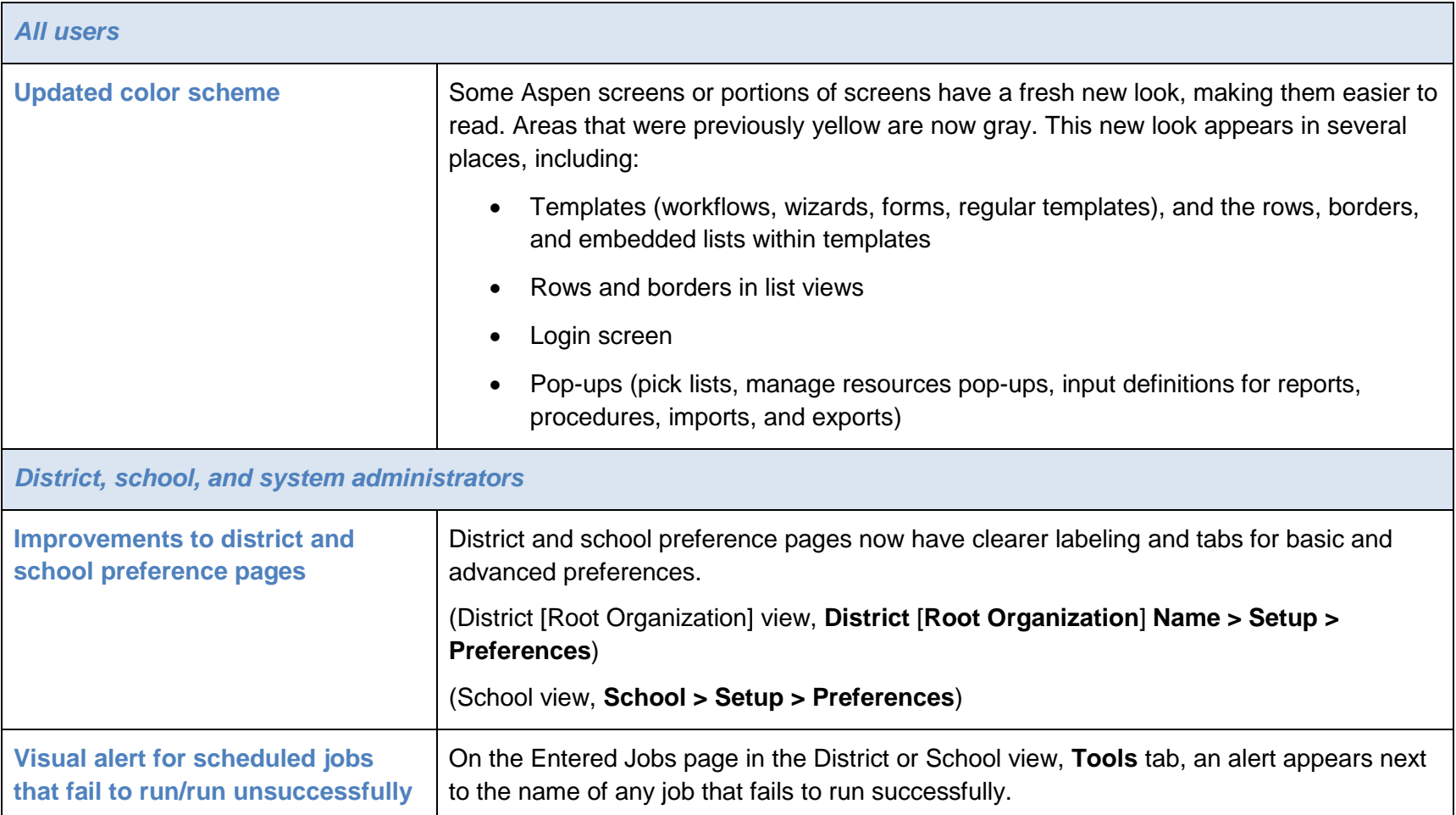

Aspen is marketed by X2 Development Corporation, a Follett School Solutions Company.

888.511.5114 [www.FollettLearning.com/](http://www.follettlearning.com/) © 2016 Follett School Solutions, Inc.

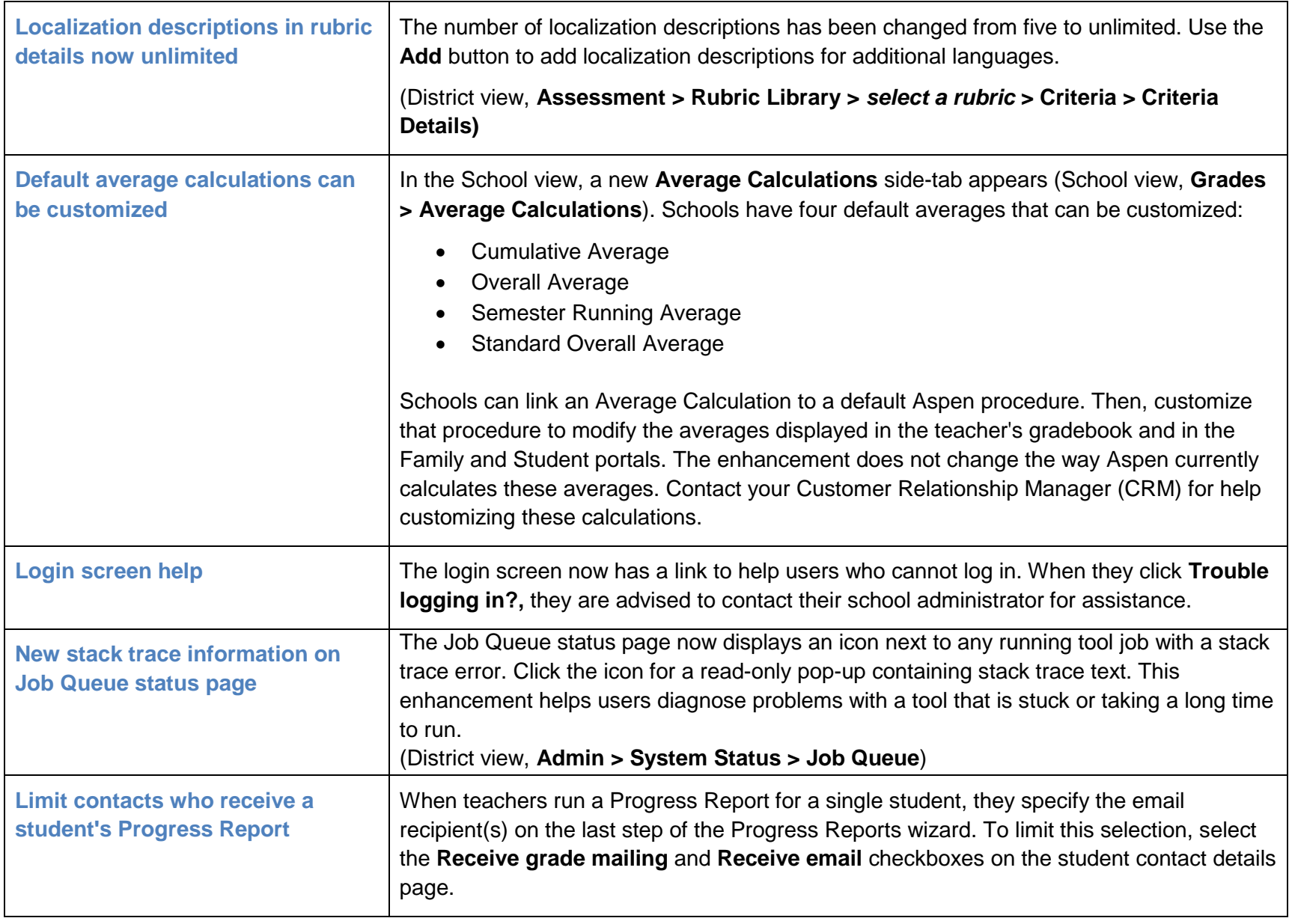

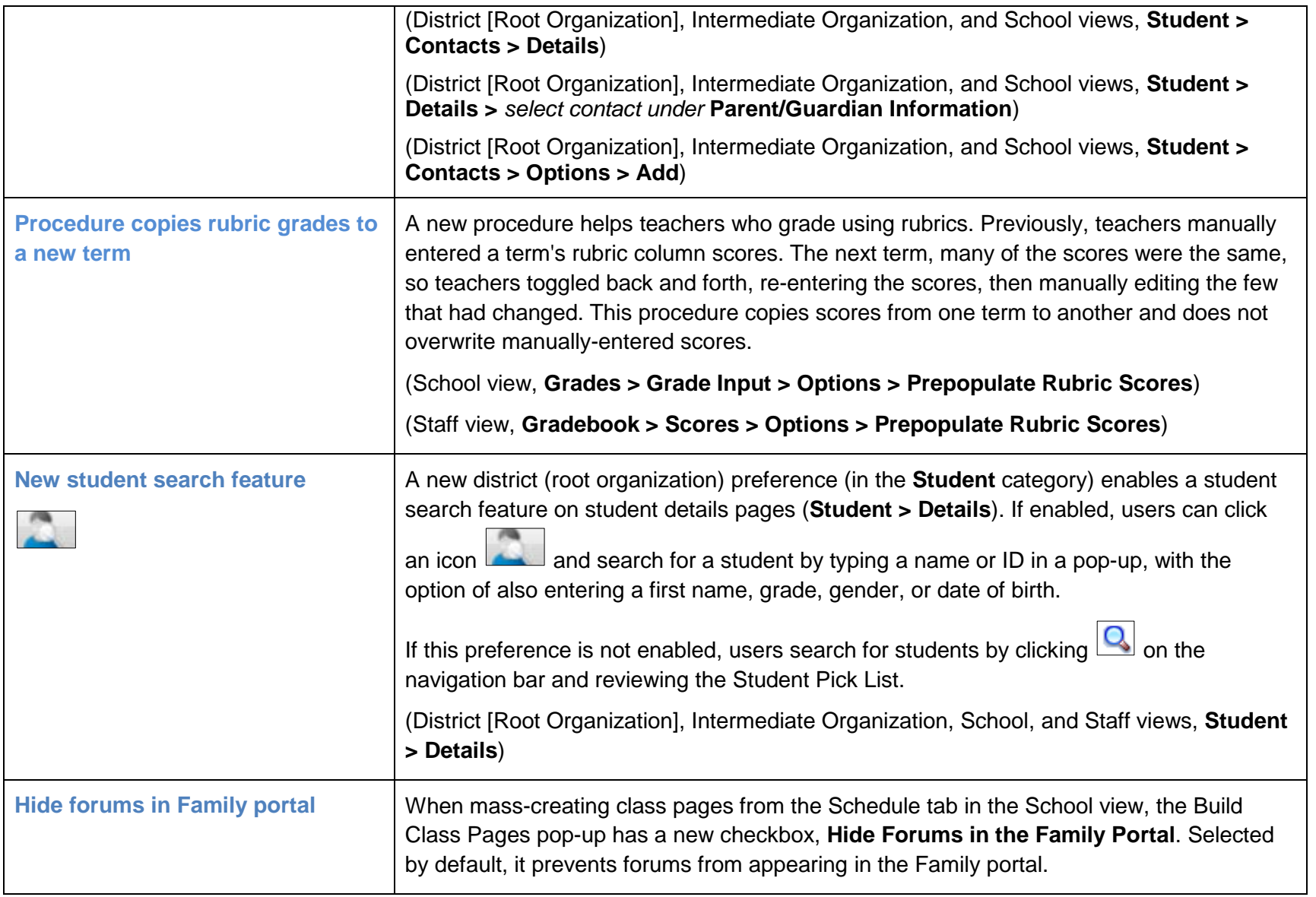

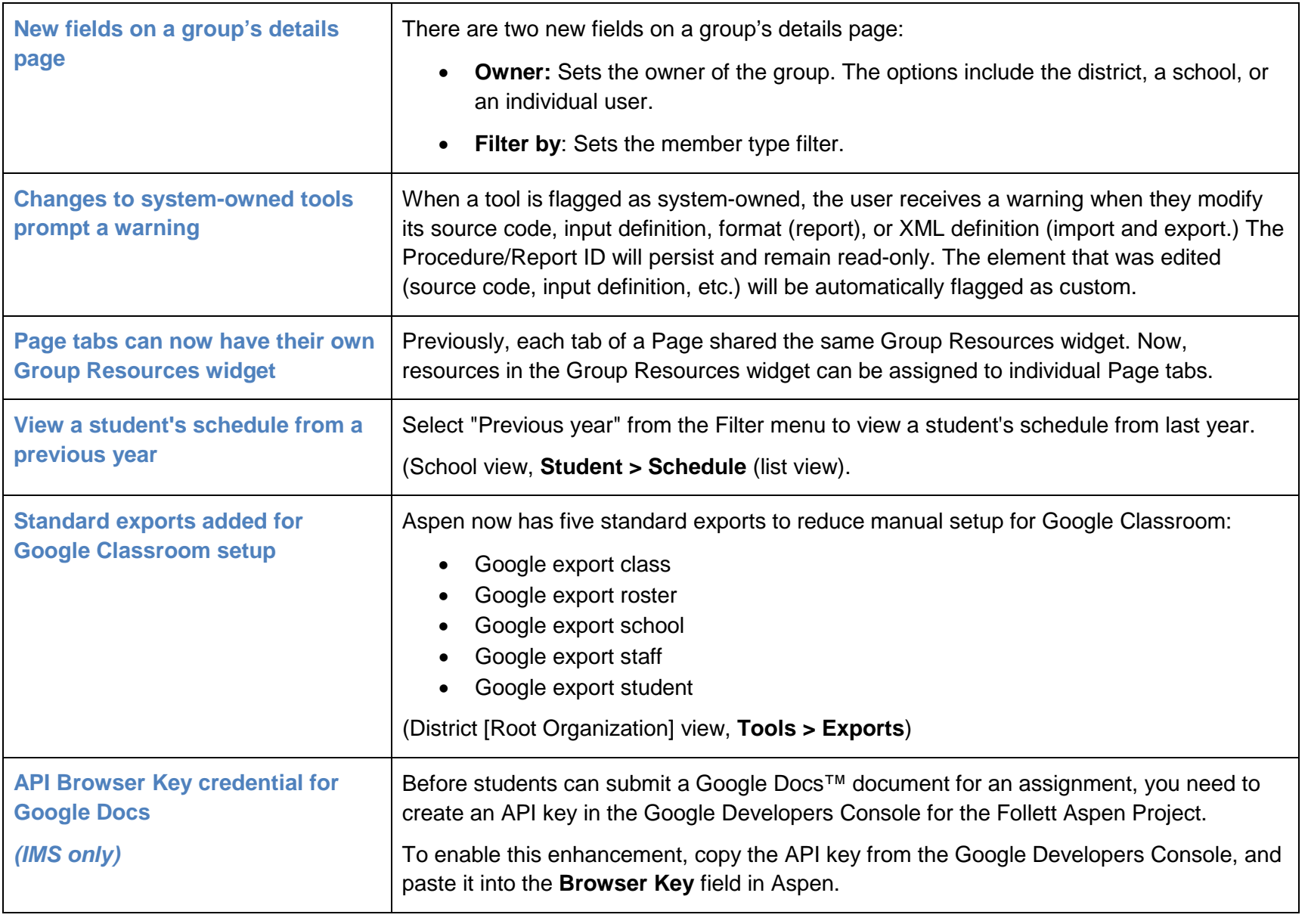

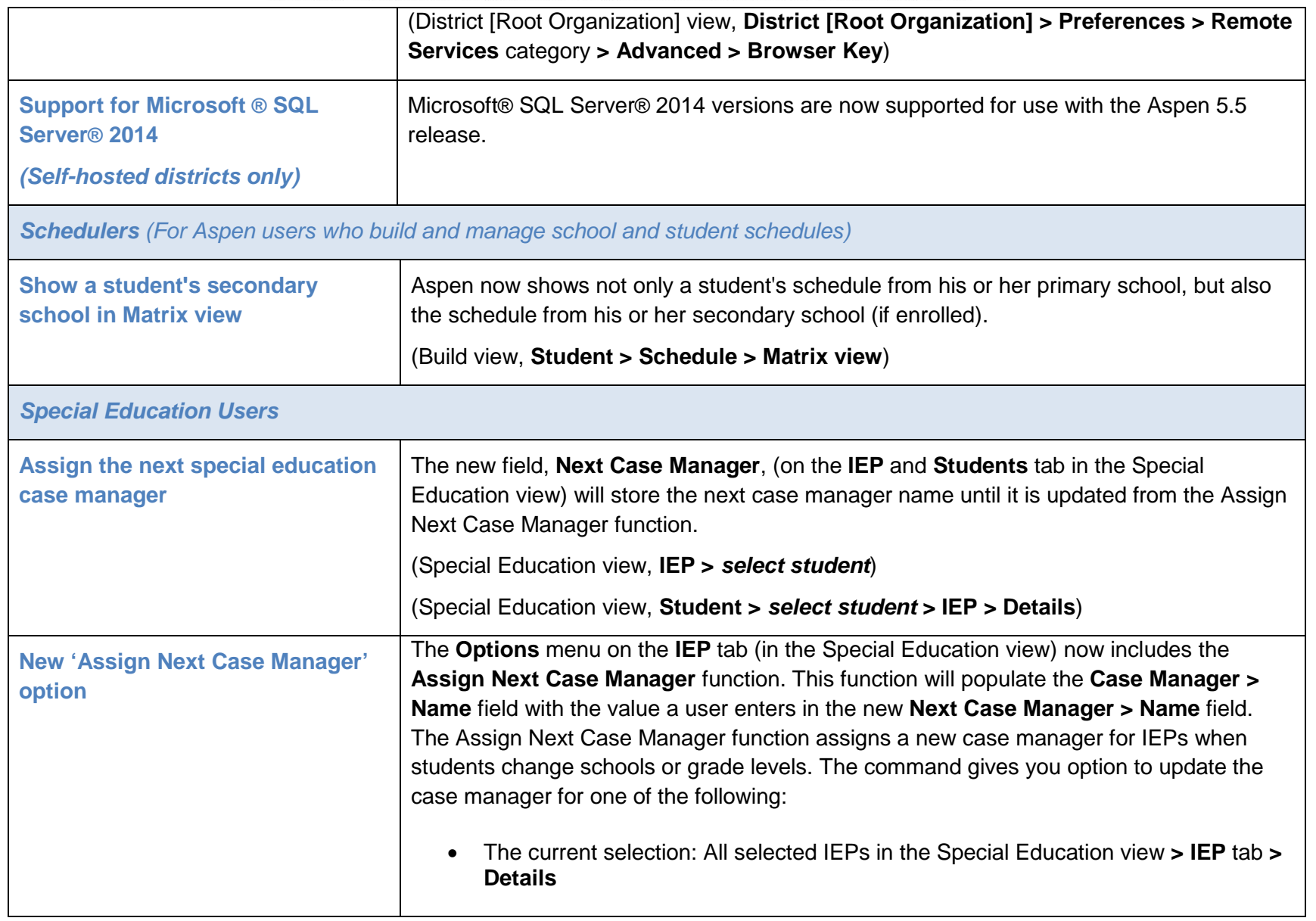

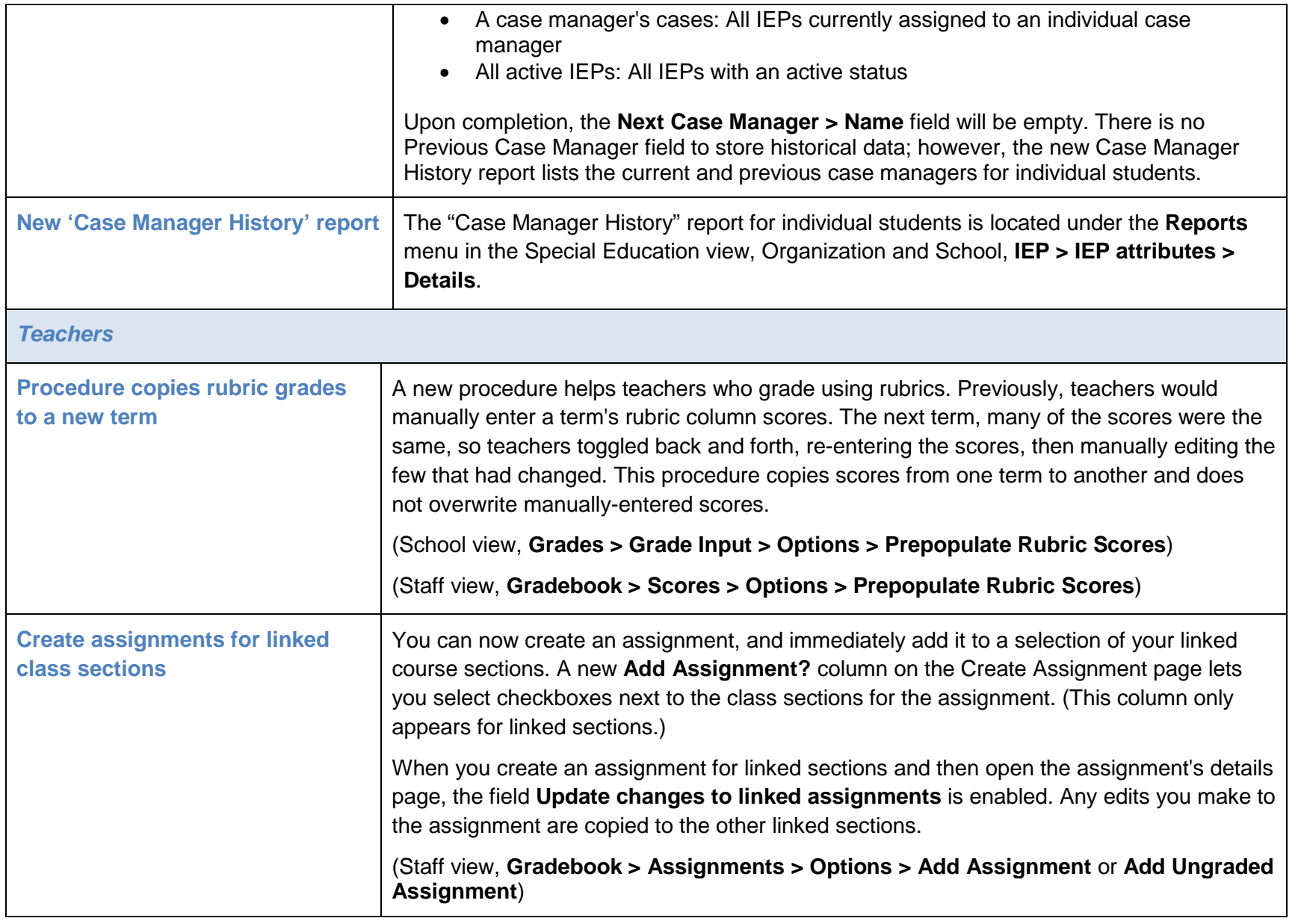

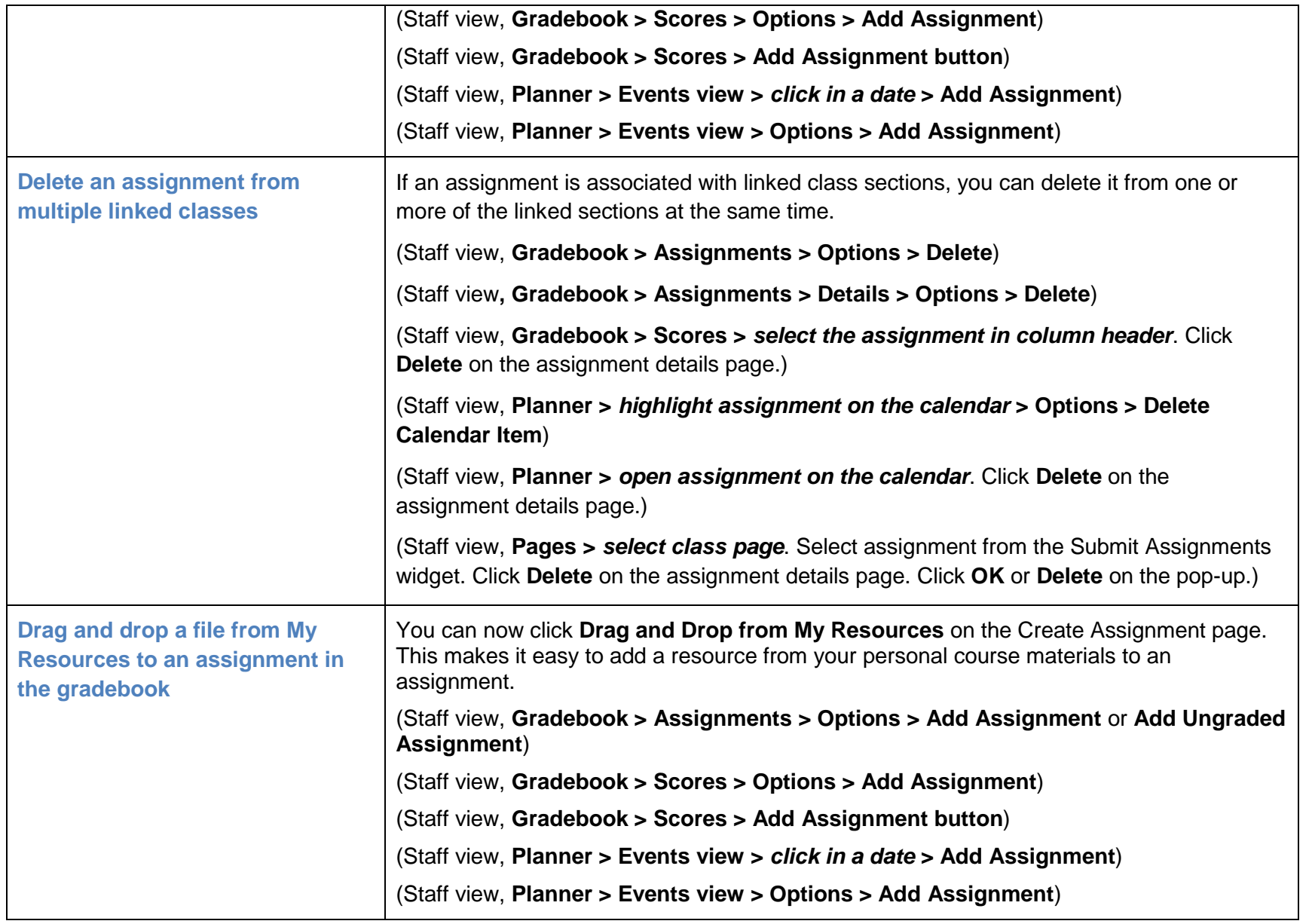

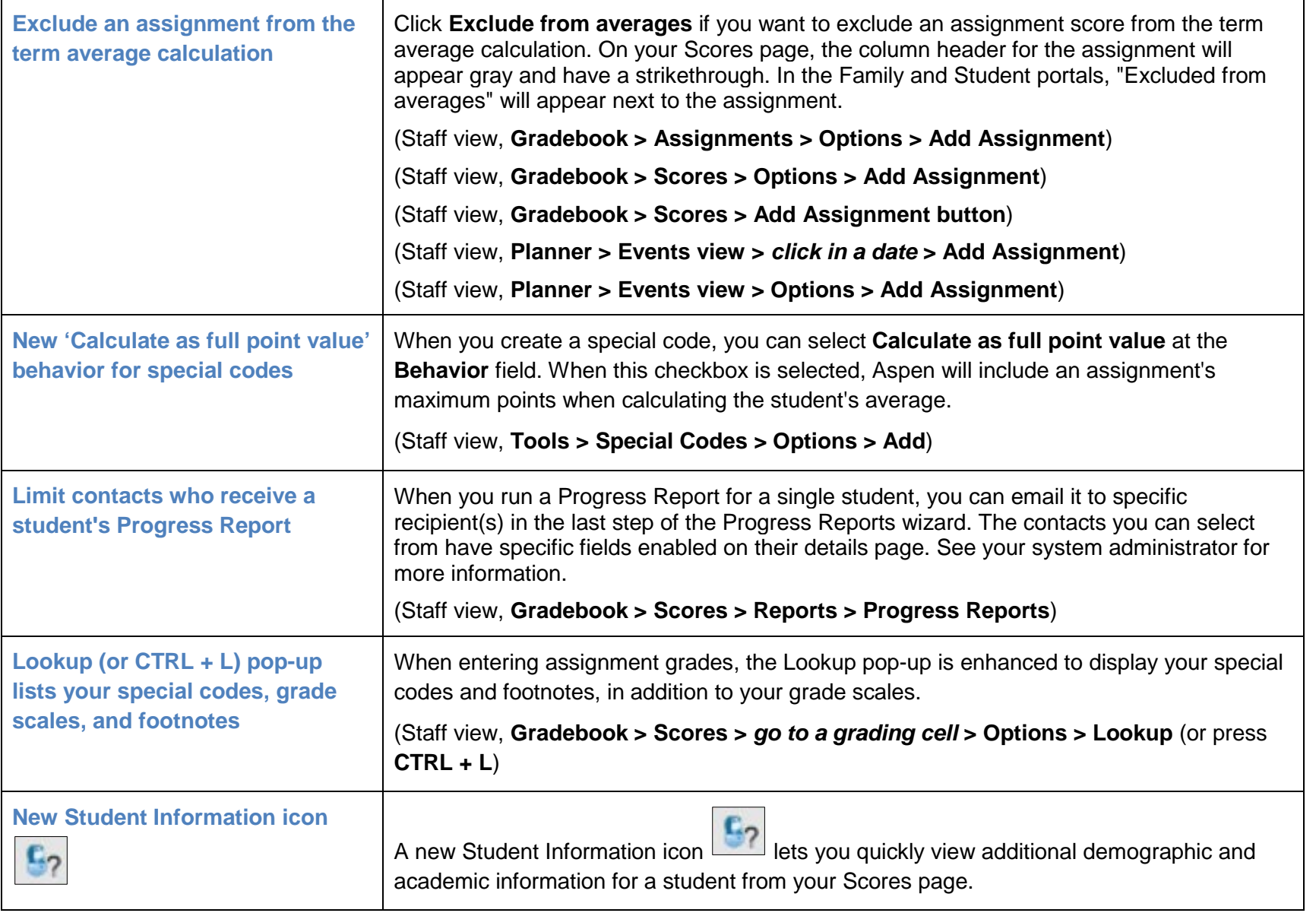

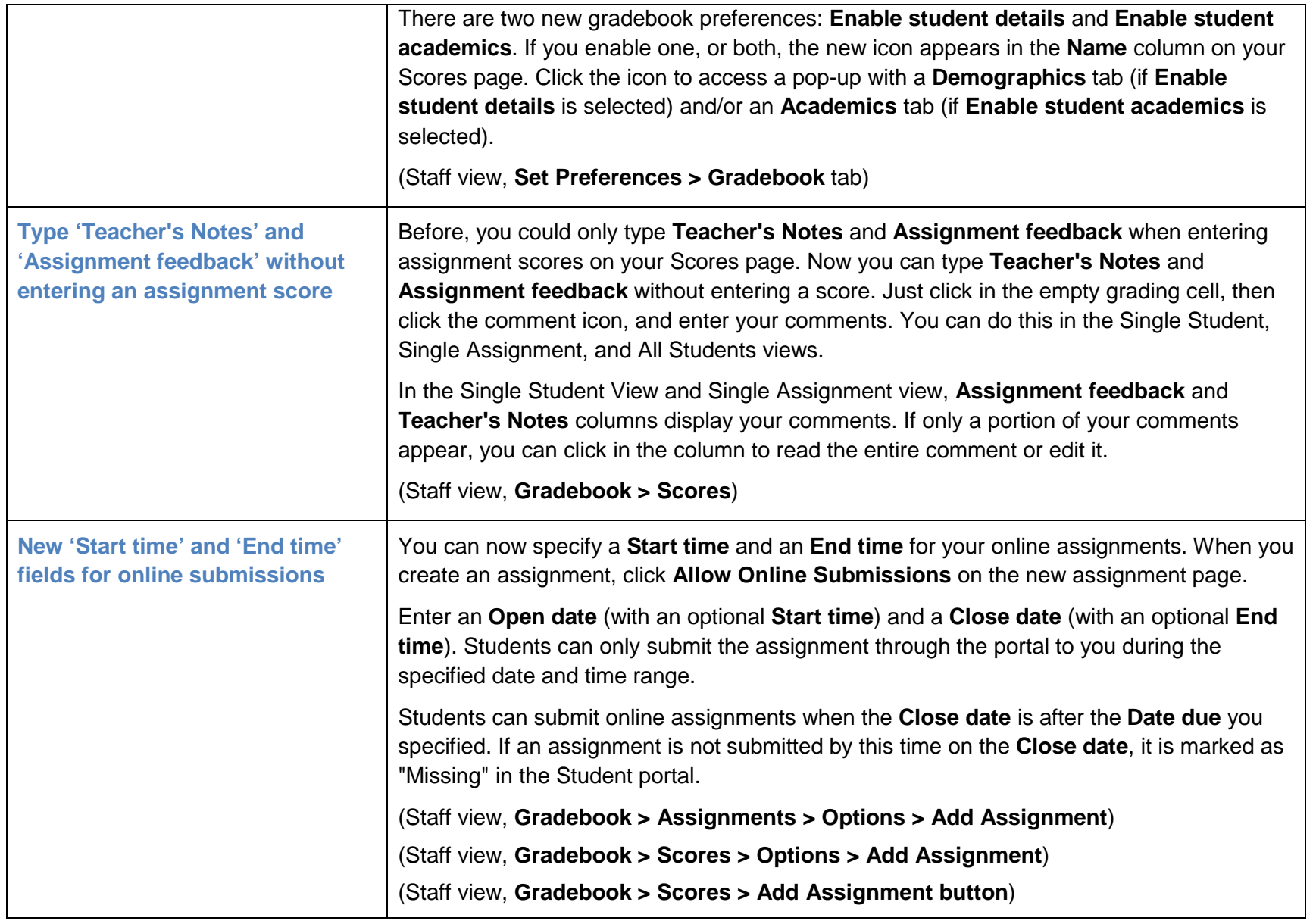

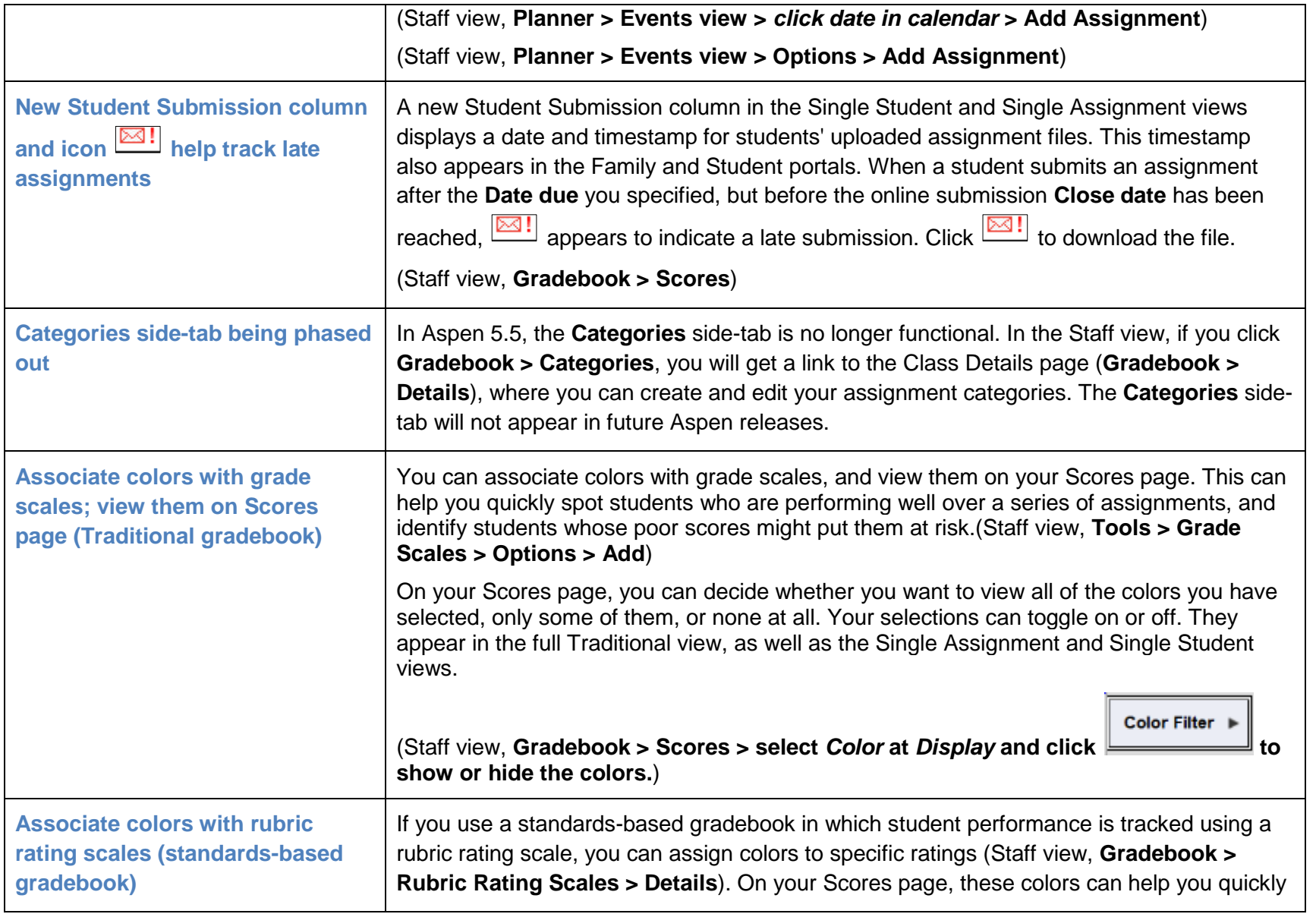

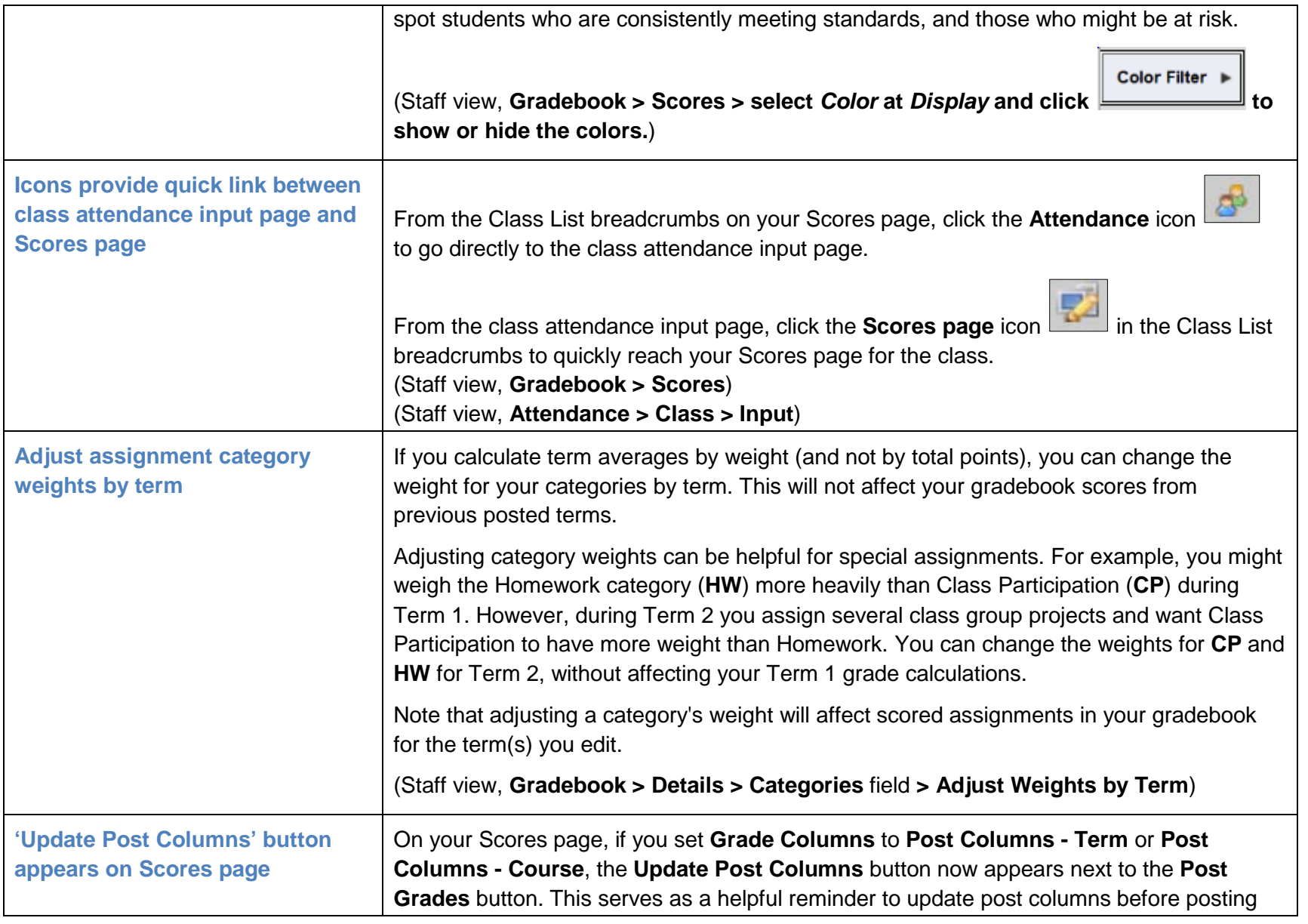

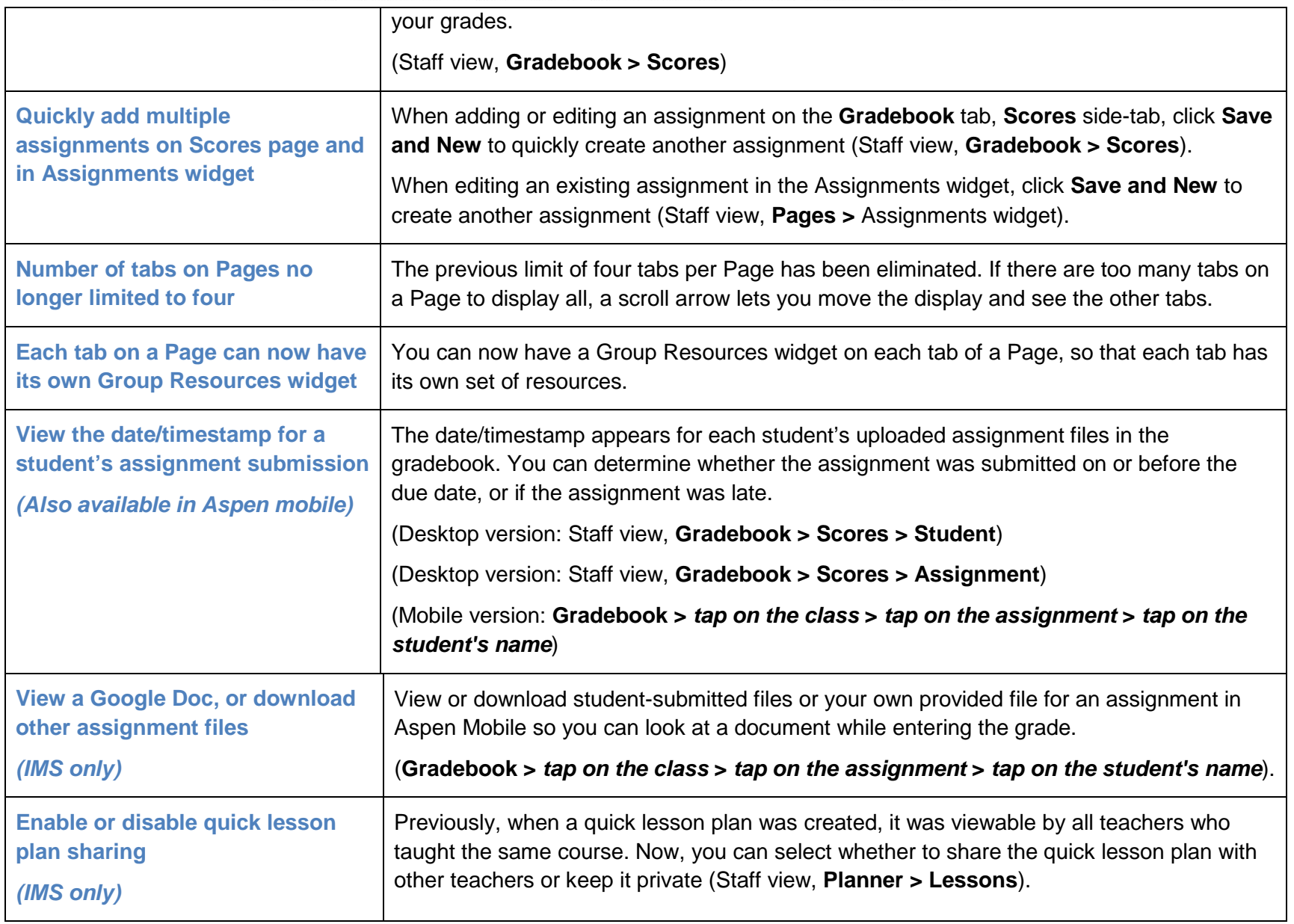

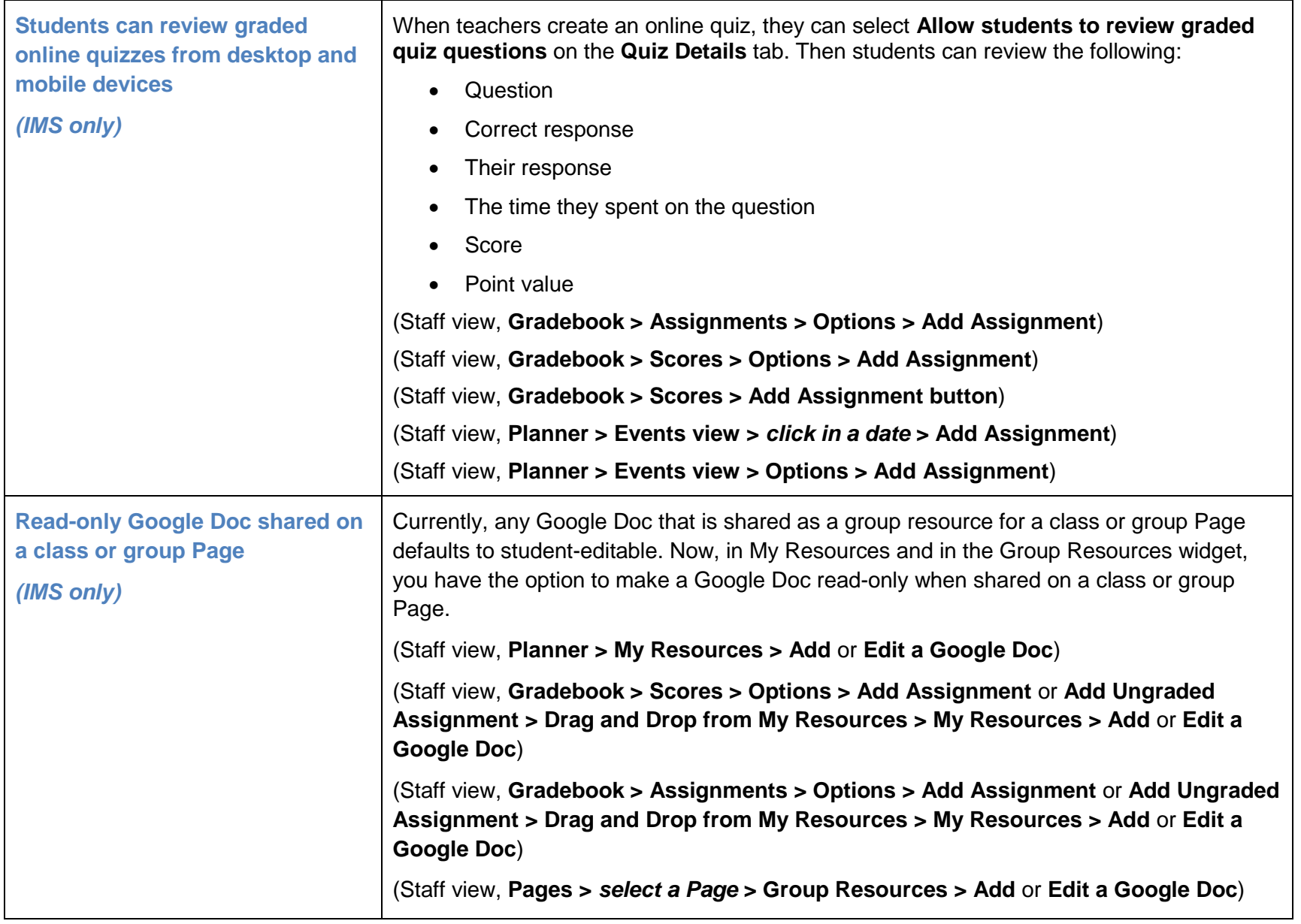

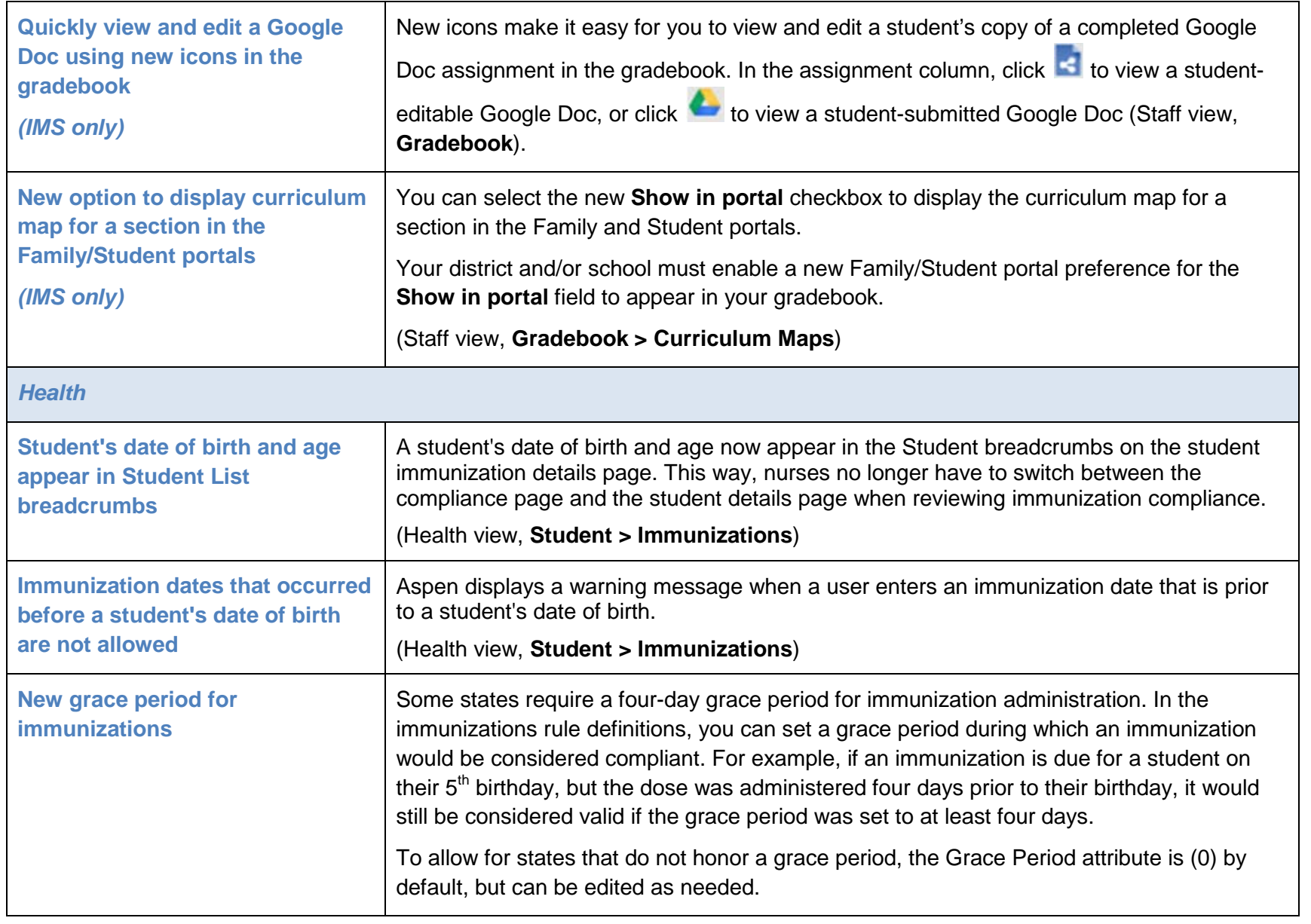

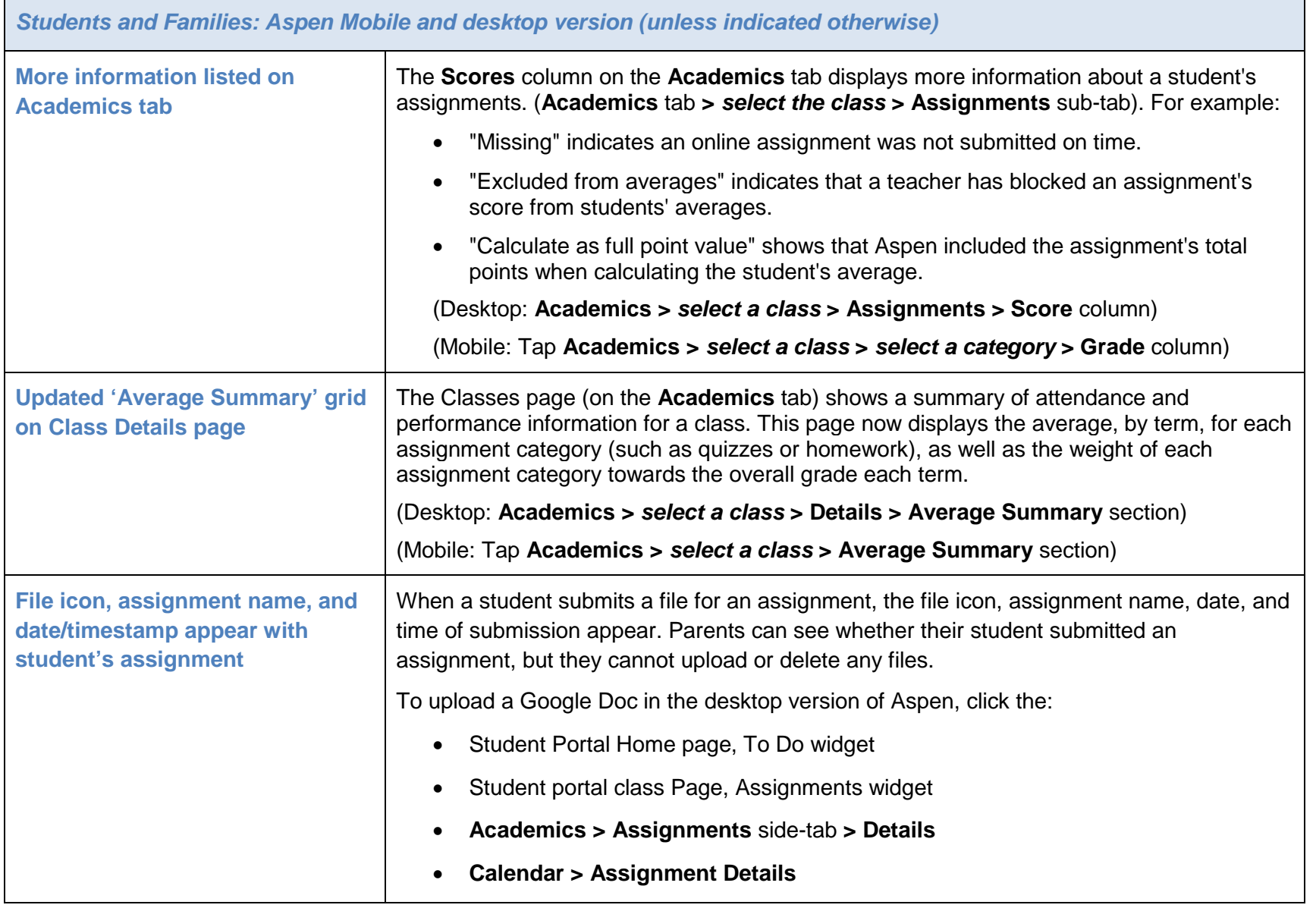

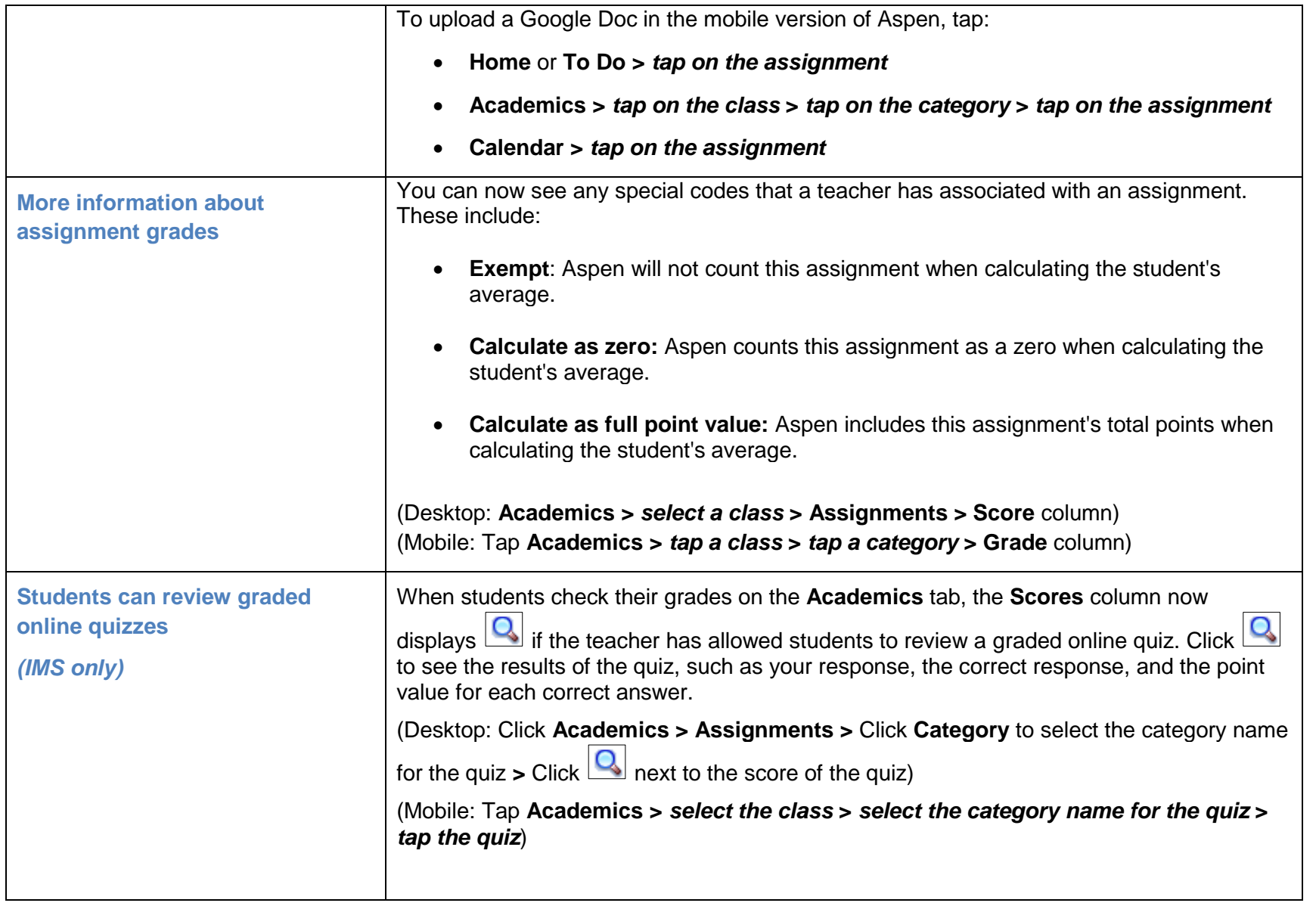

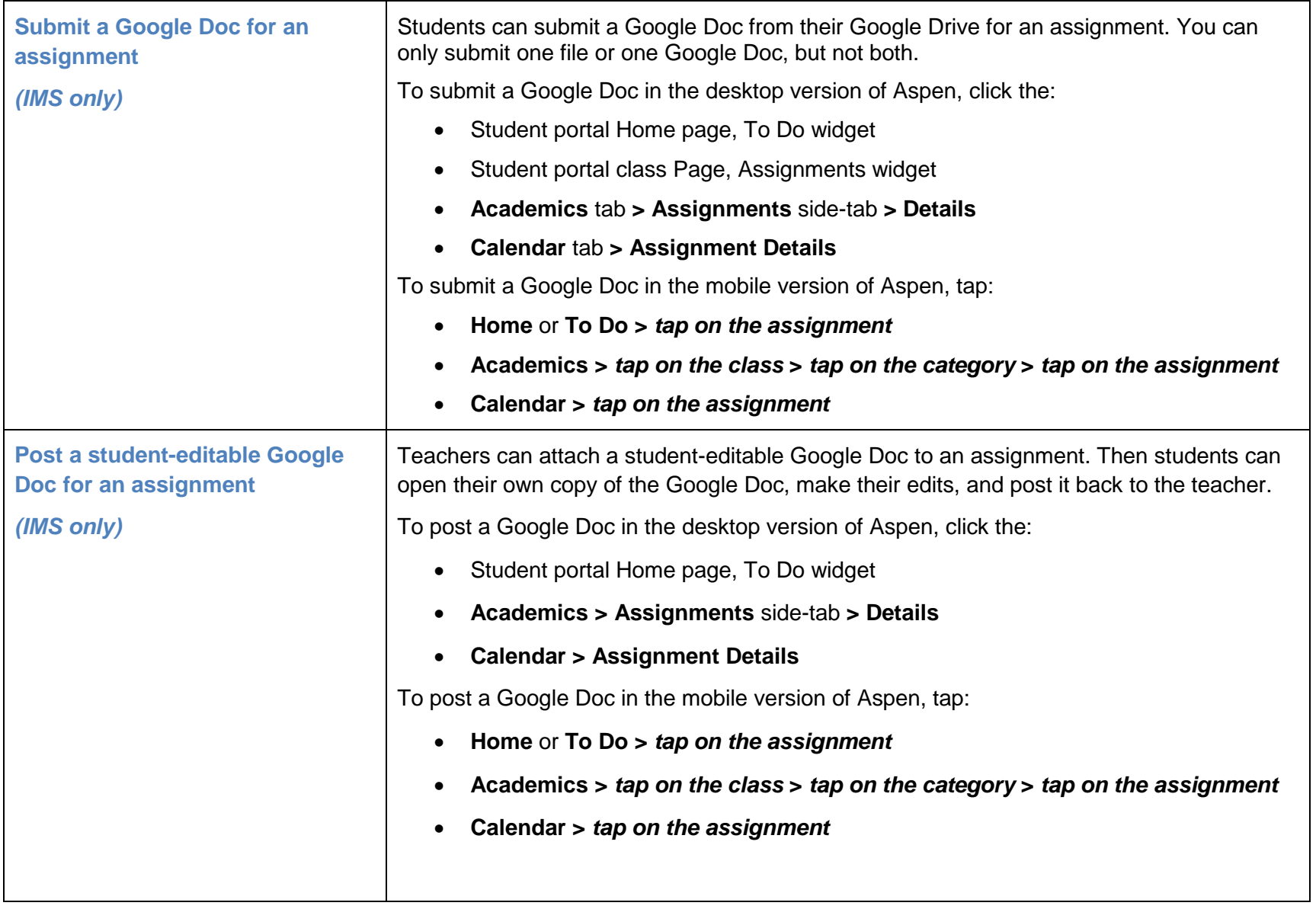

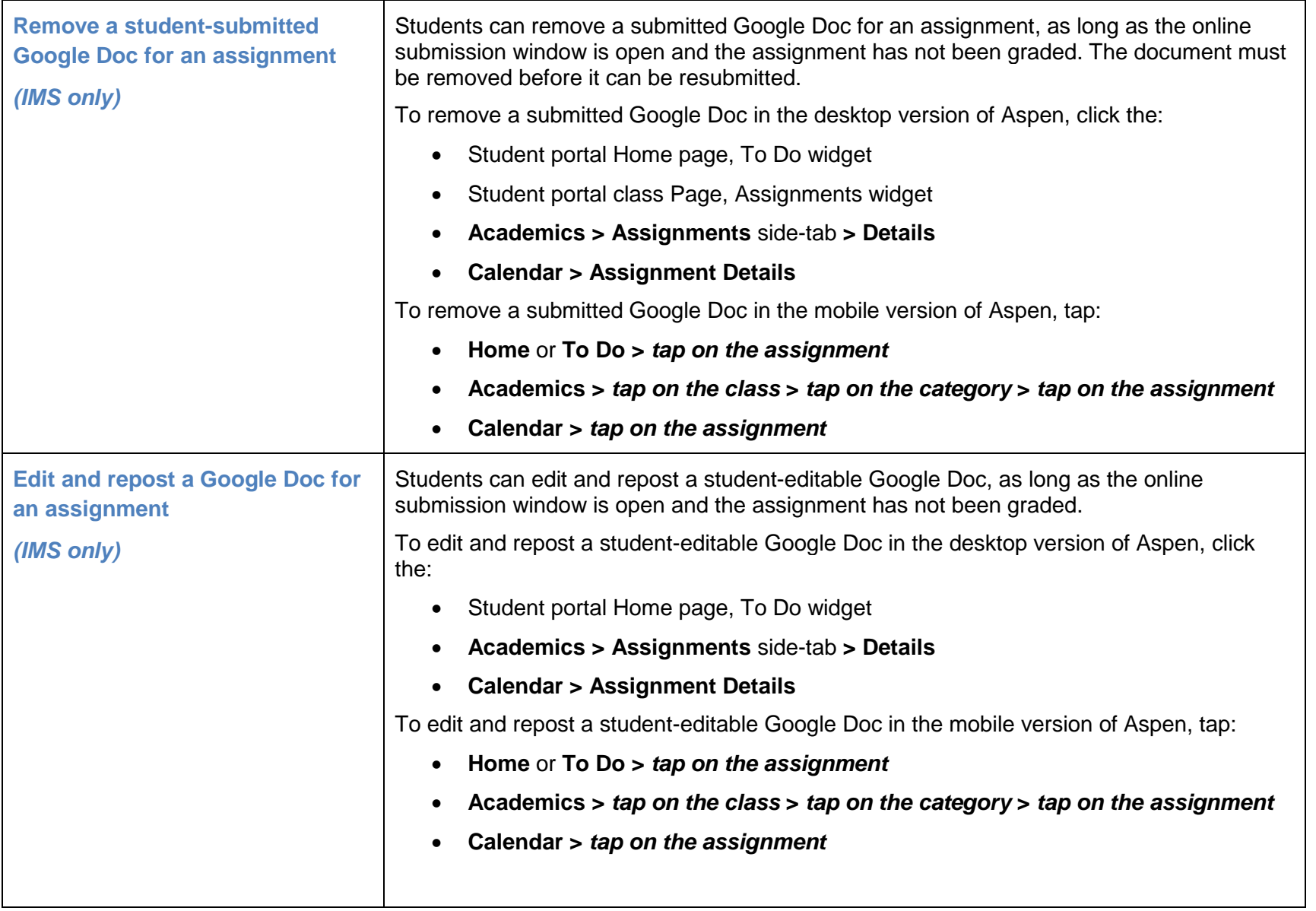

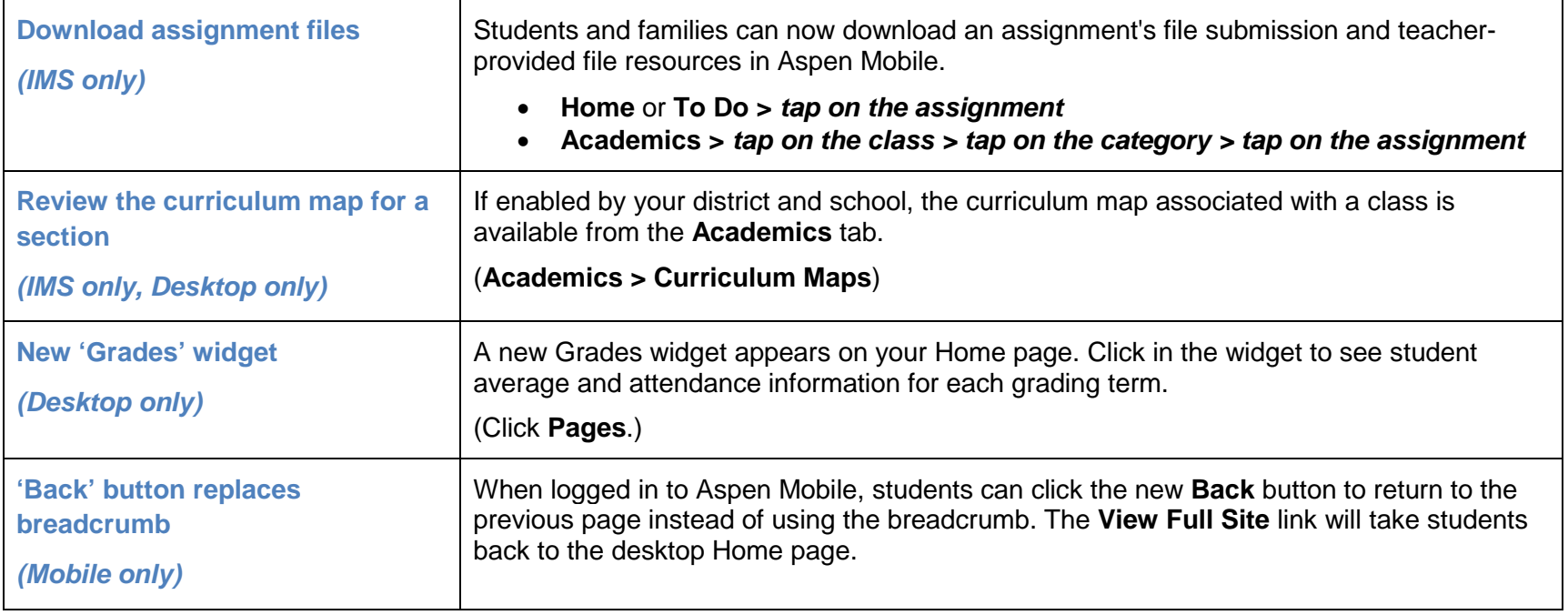

#### *Product improvements*

**Aspen's 5.5 release includes several critical fixes, which improve functionality throughout the system. Following is a list of some of these product improvements.**

- An issue was resolved with translating report cards to Chinese and Vietnamese. Aspen now has improved unicode support for rubric and reference codes for multiple character sets in a single data column in SQL server. (District [Root Organization] view, **Admin > Data Dictionary**)
- In Aspen Mobile, enhancements to the Aspen app grade notification include the assignment and class name. (Staff and Student views, **Academics** tab)
- **Current Term** and **Current Year** drop-downs have been added for class lists, so teachers, students, and parents can view a student's progress from previous terms. (Staff view, **Student > Academics**; Student view, **Academics**; Family view, **Academics**)
- When a student submits a Google Doc for an assignment in the desktop view, Aspen automatically brings them to the Aspen Mobile interface (Student view, **Academics > Assignments > Details**).
- In Aspen Mobile, an issue with scrolling on list pages on mobile devices has been improved (**Locate a Student, Academics,** and **Attendance** tab).
- Grades Push Notification now identifies the assignment and class.
- An issue was resolved with scrolling on list pages in Aspen Mobile.
- In the Health view, an error was resolved that occurred in the visit log when selecting a medication for a student who attended more than one school. The medications available to select are now restricted to those medications for the current school. Users can add a student to the Standing Orders student list of the student's secondary school (Health view, **Medication > Standing Orders**).

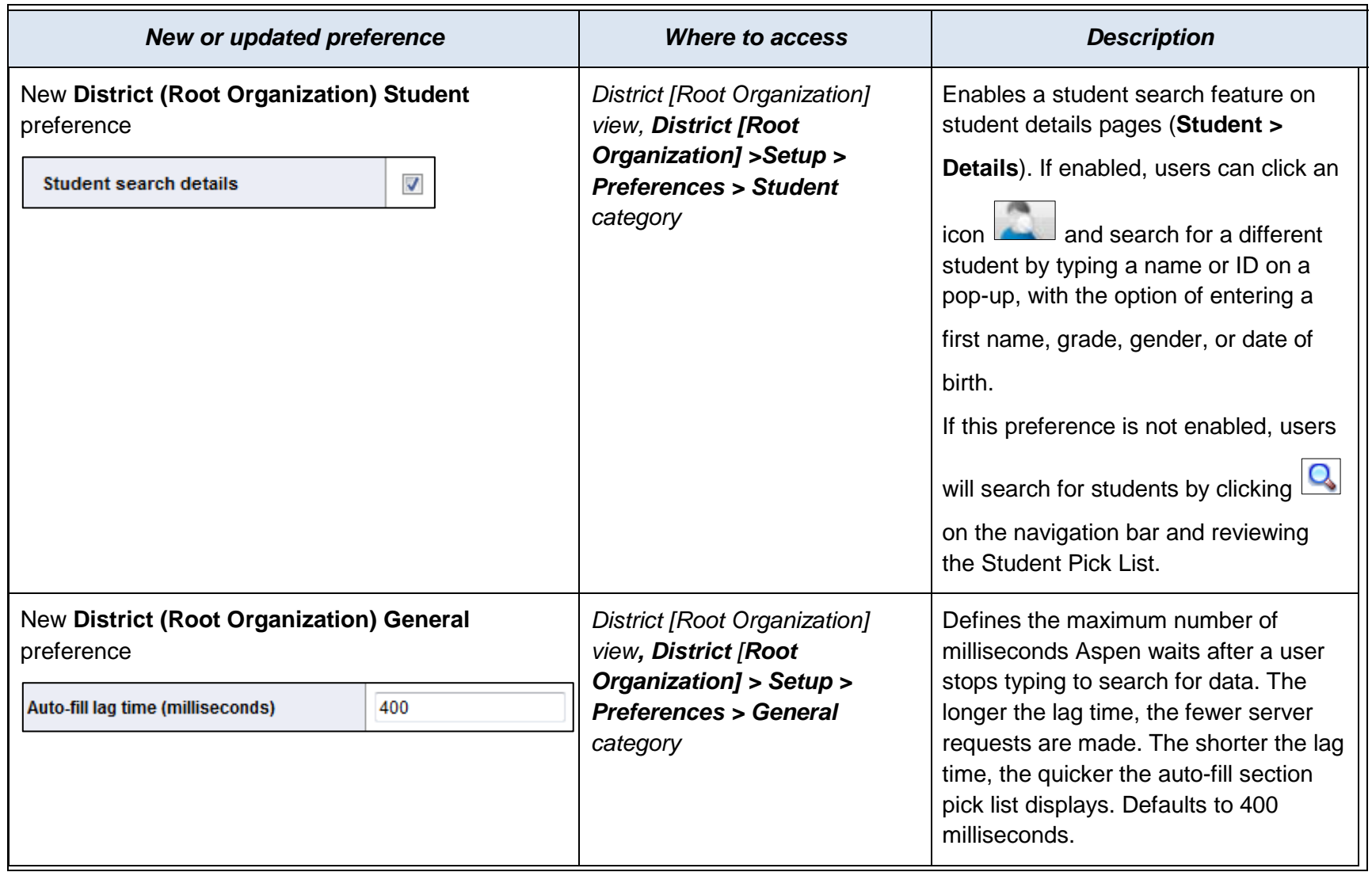

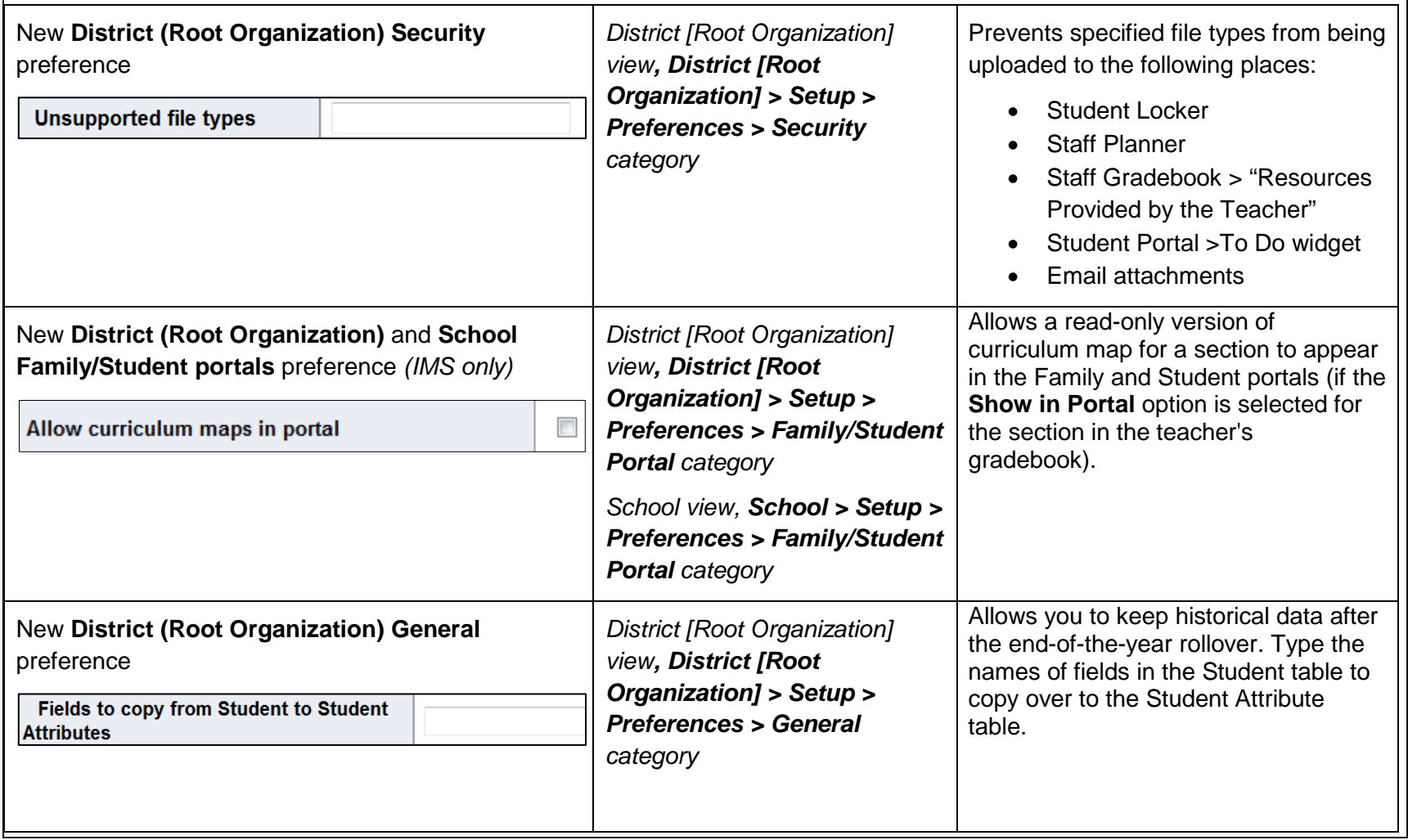

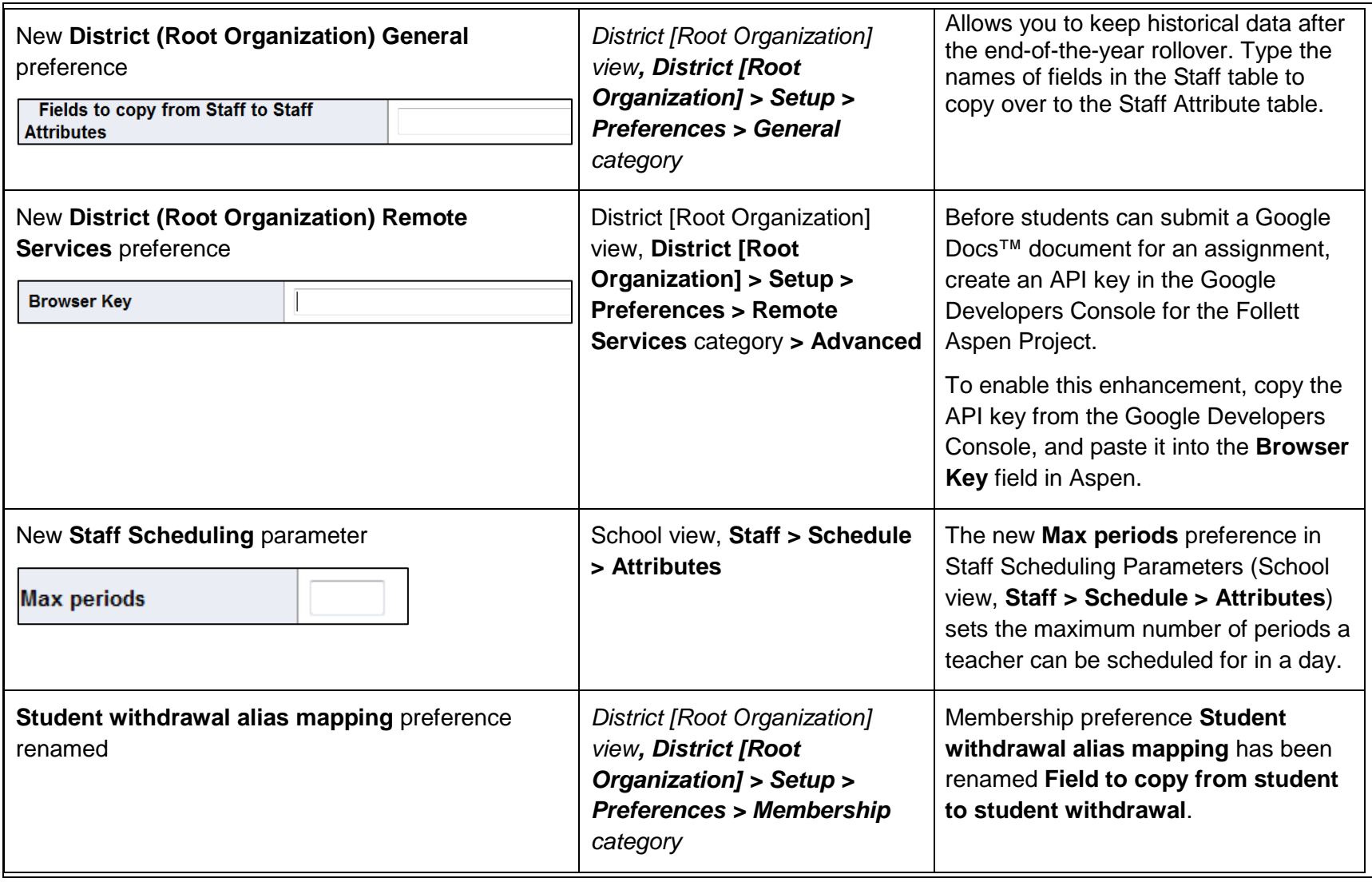

#### **Changes to User Roles and Privileges**

Review your user roles to ensure the settings are appropriate for the default user roles used in your district and any customized roles you've created from Aspen's default roles.

The following table lists *new* and *updated* user role security privileges in Aspen:

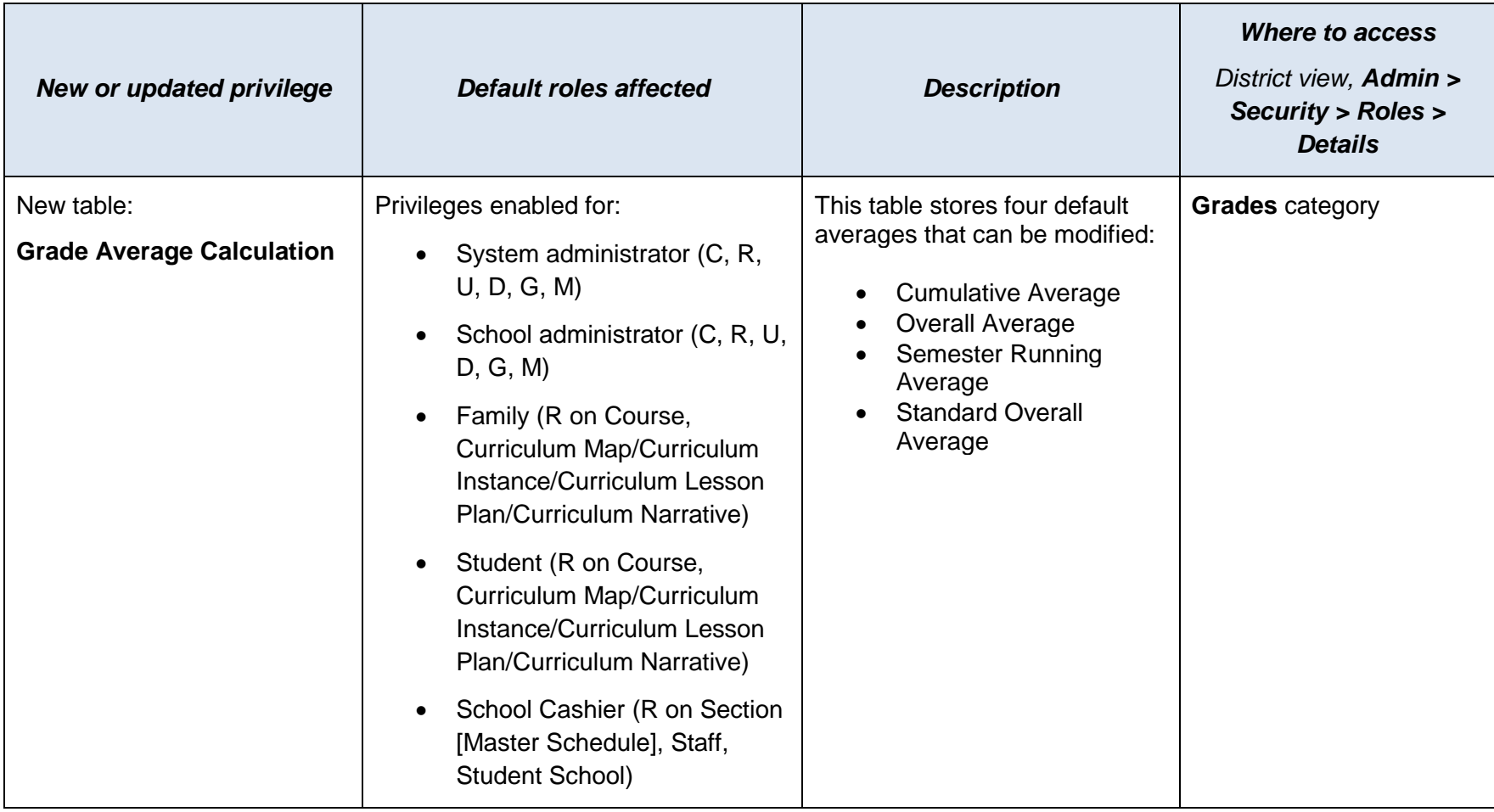